# Casos Práticos: Multicast L3 na estrutura da ACI

## **Contents**

**Introduction** Requisitos do projeto Solução Configuração **Verificar** 

# Introduction

O roteamento multicast da camada 3 é suportado na estrutura da ACI, começando pela versão 2.0 e exigindo switches EX (por exemplo, N9K-C93180YC-EX). Antes da versão 2.0, a ACI oferecia suporte apenas a multicast L2 no domínio da bridge. Essa ainda é uma opção válida em 2.0 e pode ser usada para switches não EX.

Na versão 2.0 da ACI, os recursos de roteamento multicast suportados incluem: PIM ASM, PIM SSM, RP estático, PIM AutoRP e PIM BSR.

Neste documento, descrevemos uma solução validada para um cenário real de implantação de cliente para roteamento multicast L3 na estrutura da ACI. A versão da ACI selecionada é 2.1(1h). Essa versão não suporta RP na estrutura, portanto, um RP externo é necessário para PIM ASM.

# Requisitos do projeto

O cliente exige uma solução completa para o roteamento multicast L3 dentro e fora da estrutura. O cenário de implantação tem os seguintes requisitos:

• Um VRF implantado para todos os usuários.

Note: O multicast requer L3out dedicado para cada VRF. Se houver vários VRFs na estrutura, o L3out compartilhado não é suportado para o roteamento multicast.

- Receptores em malha com fontes externas
- Fontes na malha com receptores externos
- Fontes e receptores na malha
- RP estático ou RP automático

# Solução

Revisão da topologia

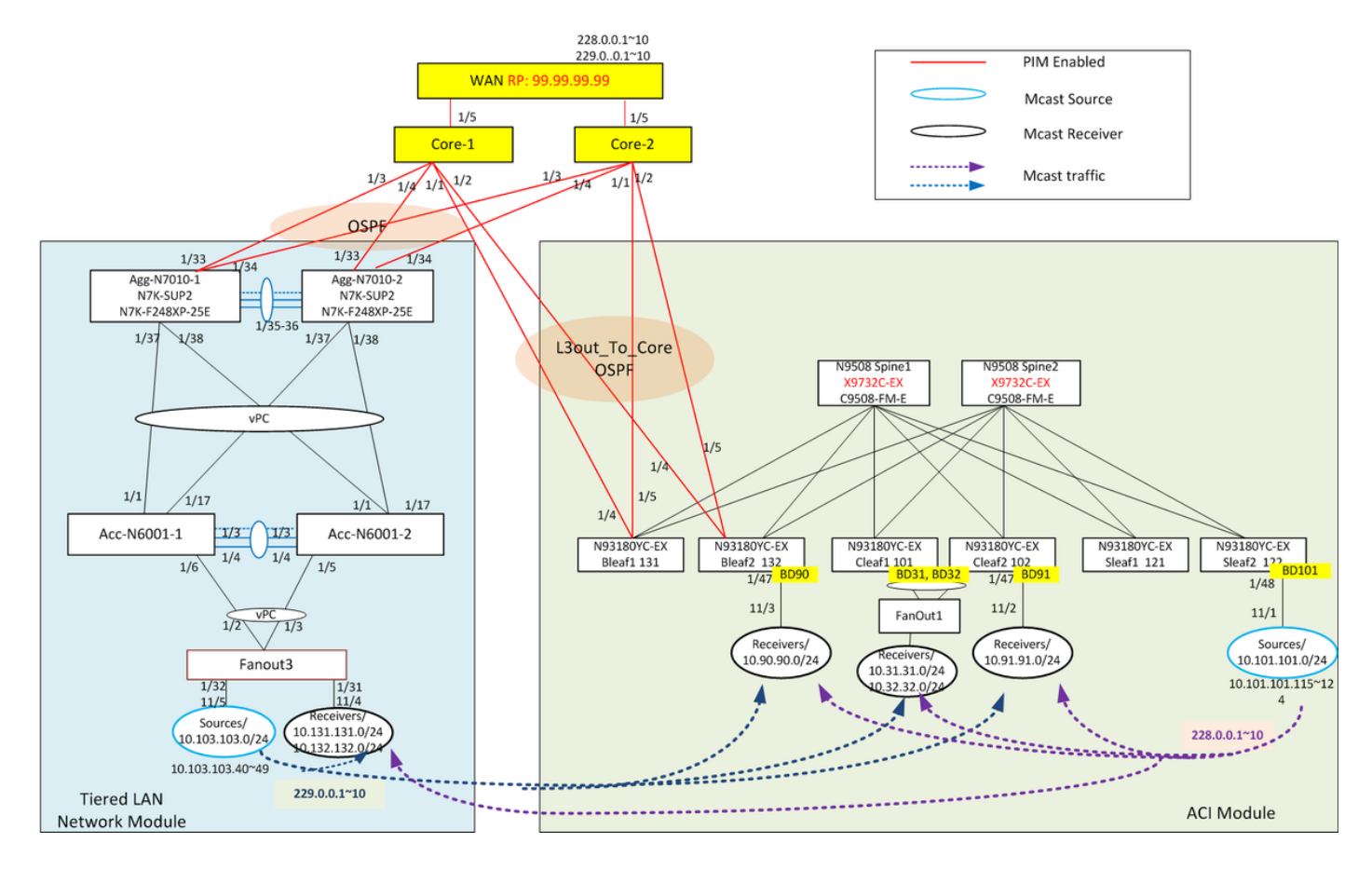

Na topologia, há dois componentes principais: o módulo ACI e o módulo de rede LAN hierárquica. Ambos os módulos são conectados aos dispositivos principais por meio de links L3 ponto a ponto que executam OSPF e PIM. No módulo ACI, a rede roteada externa é chamada de L3out-to-Core associada ao VRF common:default. Ele inclui os quatro links das duas folhas de borda para os dispositivos centrais. O módulo de rede LAN hierárquica, conhecido como externo à estrutura, consiste na camada de acesso tradicional e na camada de agregação com vPC.

Os fluxos multicast de L3 são executados na estrutura da ACI e na rede LAN antiga através da camada do núcleo. Para o cenário de RP estático, o RP é implantado no dispositivo de borda da **WAN** 

Usamos geradores de tráfego Spirent (STC) para simular fontes internas e externas e receptores. As portas Spirent são conectadas a diferentes locais no módulo ACI e no módulo de rede LAN hierárquica. Os destinatários enviam mensagens de associação de IGMP v2.

Fontes internas conectadas ao Sleaf2: os IPs origem são 10.101.101.115~124, enviando para endereços de grupo: 228.0.0.1~10

Receptores internos conectados a Bleaf1, Cleaf1 e Cleaf2: Os BDs habilitados para multicast são BD90, BD91, BD31, BD32, grupos interessados: 228.0.0.1~10 e 229.0.0.1~10.

Fontes externas conectadas à camada de acesso na rede LAN: os IPs origem são 10.103.103.40~49, enviando para endereços de grupo: 229.0.0.1~10.

Receptores externos conectados à camada de acesso na rede LAN: vlan131, vlan132, grupos interessados: 228.0.0.1~10.

# Configuração

Passo 0: Configure o RP no dispositivo de WAN simulado conectado ao núcleo, ative o modo escasso de PIM nos dispositivos de rede LAN hierárquica.

```
!!!!! RP configuration
ip pim rp-address 99.99.99.99 group-list 224.0.0.0/4
ip pim ssm range 232.0.0.0/8
interface loopback99
   ip address 99.99.99.99/32
   ip router ospf 65017 area 0.0.0.0
  ip pim sparse-mode
interface Ethernet2/1
   ip pim sparse-mode
interface Ethernet2/2
   ip pim sparse-mode
```
Etapa 1: Habilitar multicast no VRF. Em Espaço de espaço de espaço, navegue para Rede > VRFs > Multicast, no painel de trabalho, clique na manteiga para ativar o Multicast.

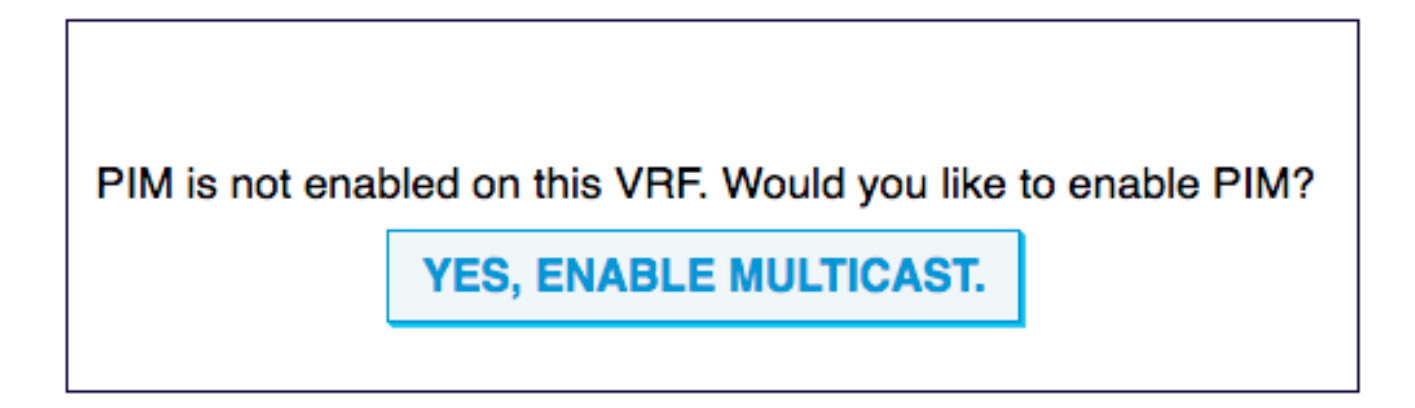

Etapa 2: Habilitar multicast nos níveis BD e L3out, habilitar IGMP para BDs do receptor. Navegue até Networking > VRFs > VRF name > Multicast, no painel de trabalho, selecione Configuration > Interface tab, clique em "+" para adicionar os domínios de ponte onde o tráfego multicast é esperado. Habilitar política IMGP para BD habilitado para multicast.

Em seguida, clique em "+" para adicionar L3out para este VRF. Quando o multicast é ativado para um L3out, ele habilita o PIM em todas as interfaces sob o L3out e todas as folhas de borda desse L3out são habilitadas com o roteamento multicast. Selecione a política PIM para grupos de interface L3out.

Aqui suponha que os BDs e L3out já estejam provisionados.

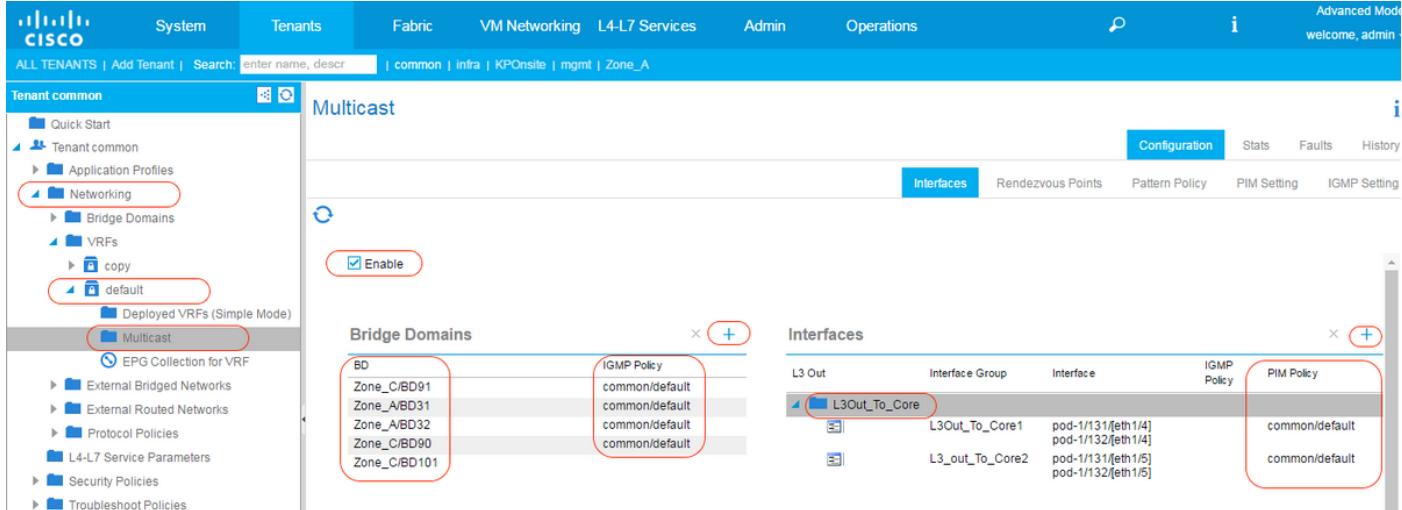

Anexar a política IGMP aos BDs faz dele um pesquisador IGMP também. A política IGMP é configurada em Espaço > Rede > Políticas de Protocolo > Interface IGMP. A política de IGMP padrão tem os seguintes parâmetros onde você pode definir intervalos de consulta. Se nenhuma política for especificada, a interface usará a política padrão.

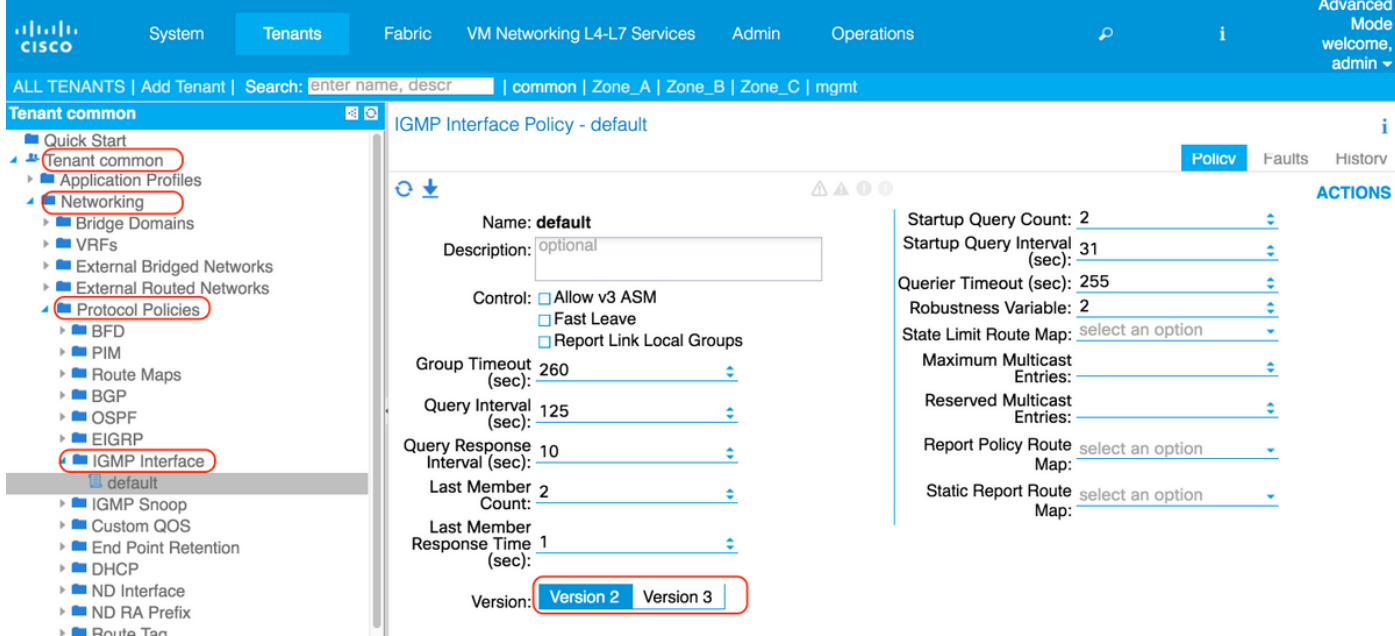

A política PIM também é configurada em Espaço > Rede > Políticas de Protocolo > PIM.

A política de PIM padrão tem os seguintes parâmetros onde você pode definir intervalos de saudação.

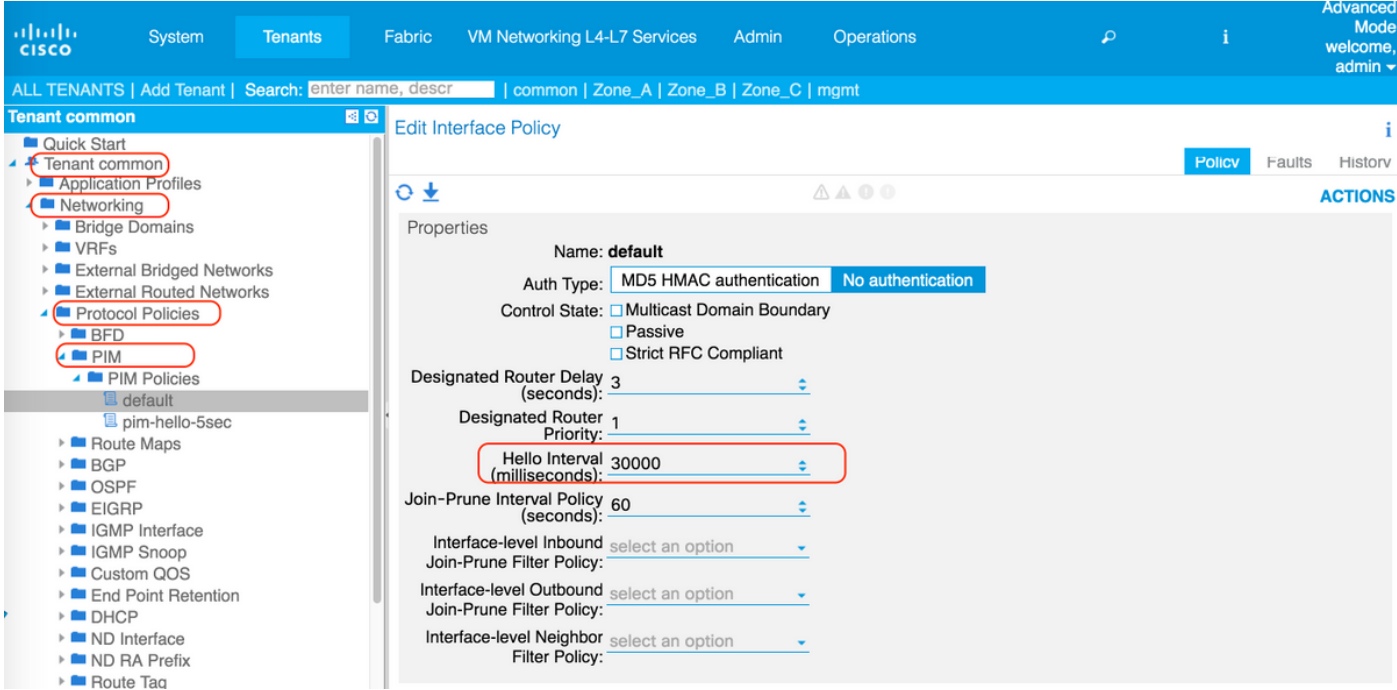

L3Outs na folha de borda devem ser configurados com endereços de loopback ativados no perfil do nó.

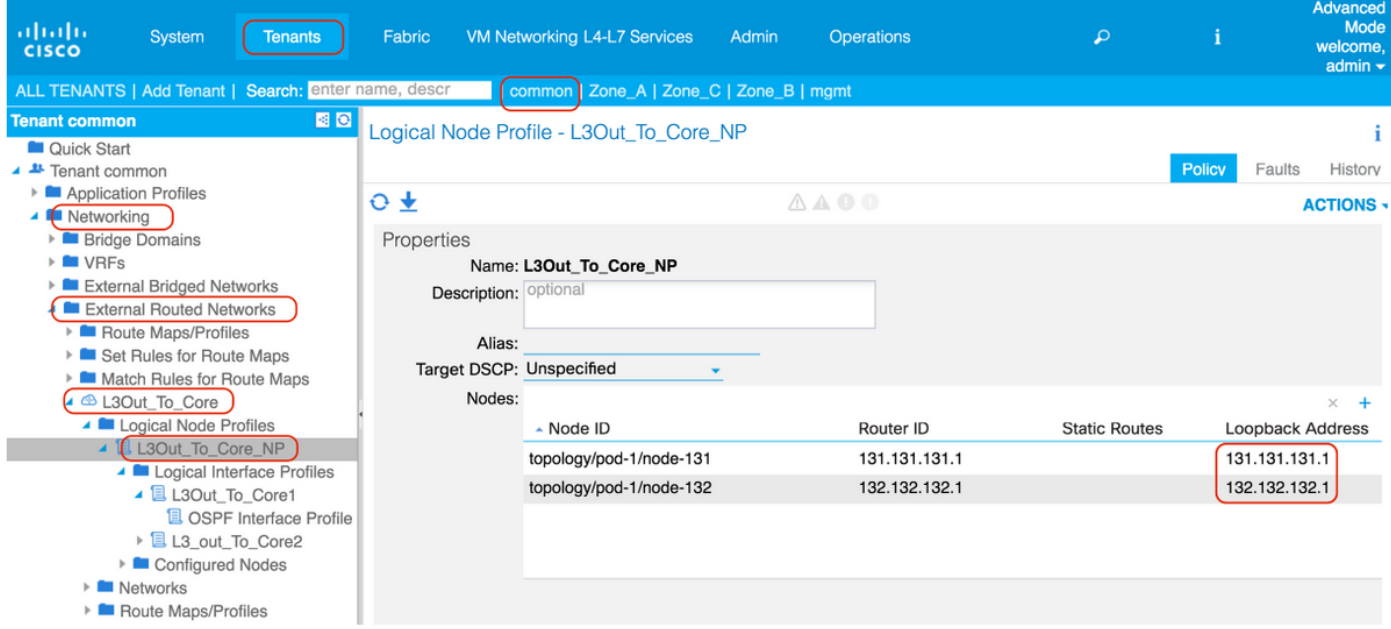

Passo 3: Configurar RP para PIM ASM. Navegue até Espaço > VRF > Multicast, no painel de trabalho, selecione Configuração > Pontos de encontro. Neste exemplo, o RP estático é selecionado. Clique em "+" para adicionar o RP.

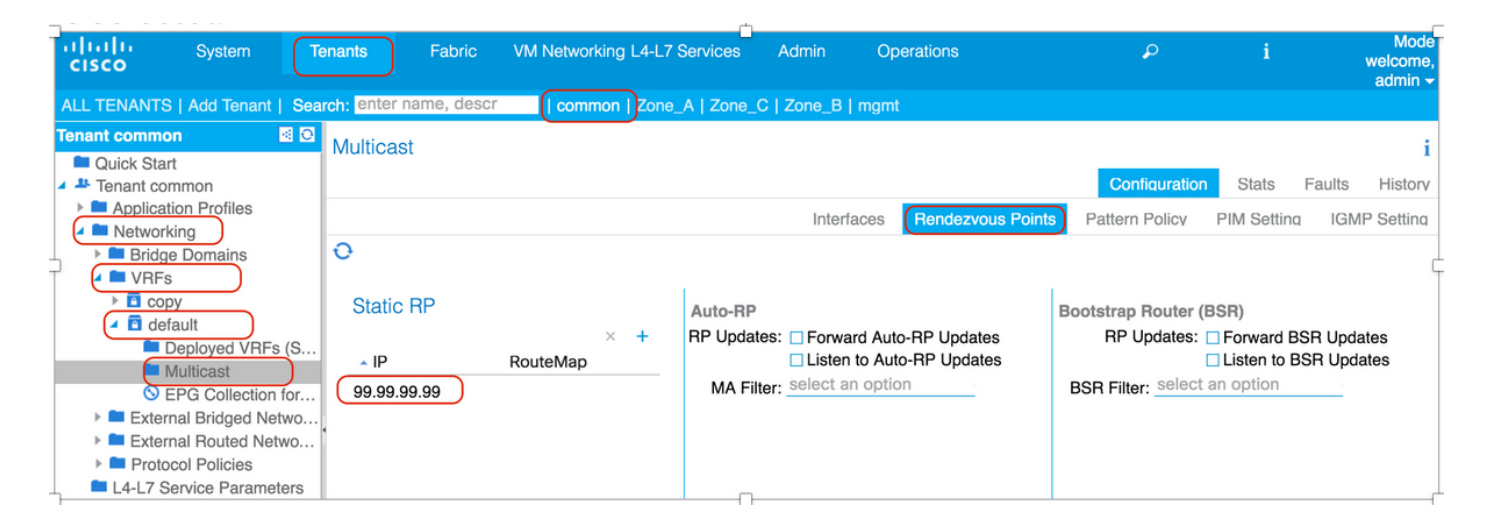

Para a configuração do RP automático, marque as caixas "Forward AutoRP updates" (Encaminhar atualizações do RP automático) e "Listen to AutoRP Updates" (Ouvir atualizações do RP automático) na página "Rendezvous Points" (Pontos de encontro).

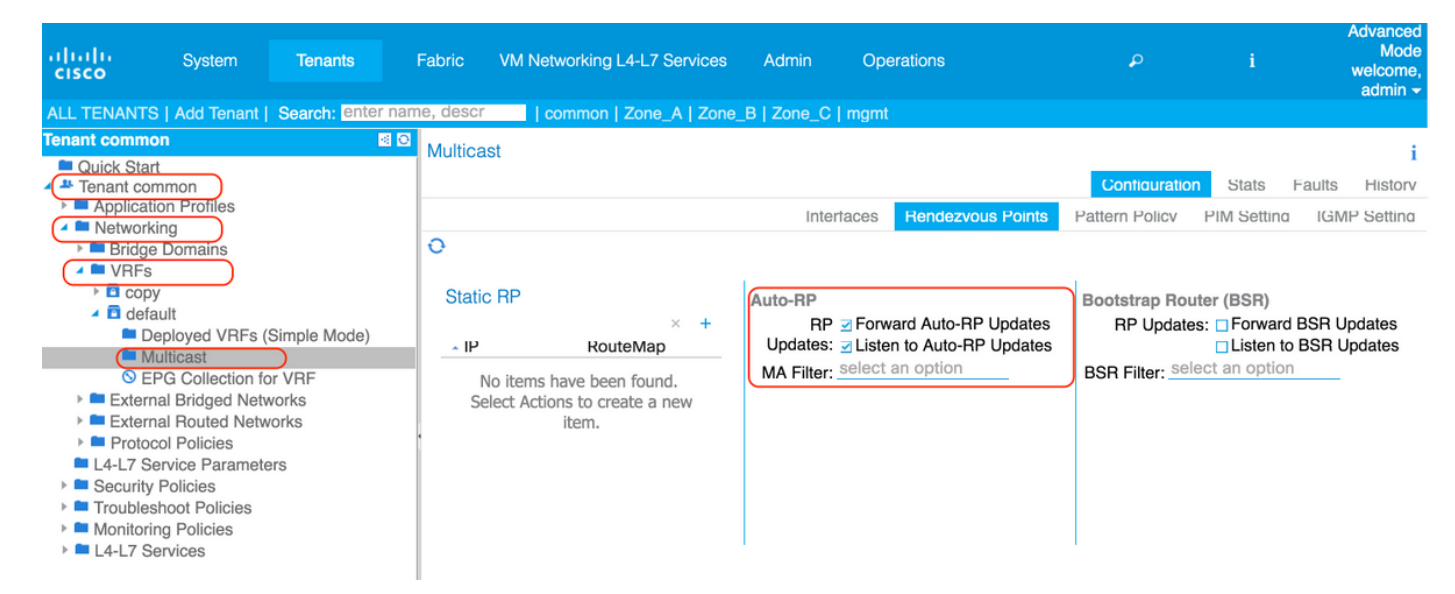

Fora da estrutura da ACI, as configurações AUTO-RP nas plataformas NX-OS permanecem as mesmas.

```
!!! On RP candidate
ip pim send-rp-announce loopback99 group-list 224.0.0.0/4
ip pim send-rp-discovery loopback99 scope 32
!!! On RP listeners:
ip pim auto-rp listen forward
```
Etapa 4: Definir as configurações de PIM necessárias. Navegue para Espaço >VRF -> Multicast, no painel de trabalho, selecione Configuração > configurações PIM, observe o endereço VRF GIPo 225.1.192.0/32 que é atribuído pelo APIC do pool de endereços de grupo multicast. O VRF GIPo será usado como o endereço IP do grupo externo para tráfego multicast para BDs habilitados com PIM.

Quando o modo de Convergência Rápida estiver ativado (o padrão é desabilitado), todas as folhas de borda habilitadas com PIM enviarão associações para a rede externa, mas apenas uma folha de borda encaminhará o tráfego para a estrutura para evitar duplicatas. A folha de fronteira

que encaminha o tráfego para o grupo é o encaminhador designado para o grupo. A habilitação da convergência rápida ajuda a reduzir a duração da queda de pacotes para fluxos de multicast com fontes externas e receptores internos, quando há uma alteração do vencedor da distribuição devido à folha de borda está inativa. Não há latência obtida ao se juntar à árvore PIM do novo vencedor da faixa. Isso ocorre ao custo do uso de largura de banda adicional nos links externos dos vencedores sem faixa, já que toda a borda deixa o tráfego de recebimento da fonte externa.

Sobre os vencedores da distribuição - Atualmente a ACI usa um hash BSR (Bootstrap Router) para calcular o vencedor da distribuição BL. O hash é calculado usando o S,G e o IP de loopback da folha. A partir do ACI 3.0(1), não há como influenciar a eleição do vencedor da distribuição para o usuário.

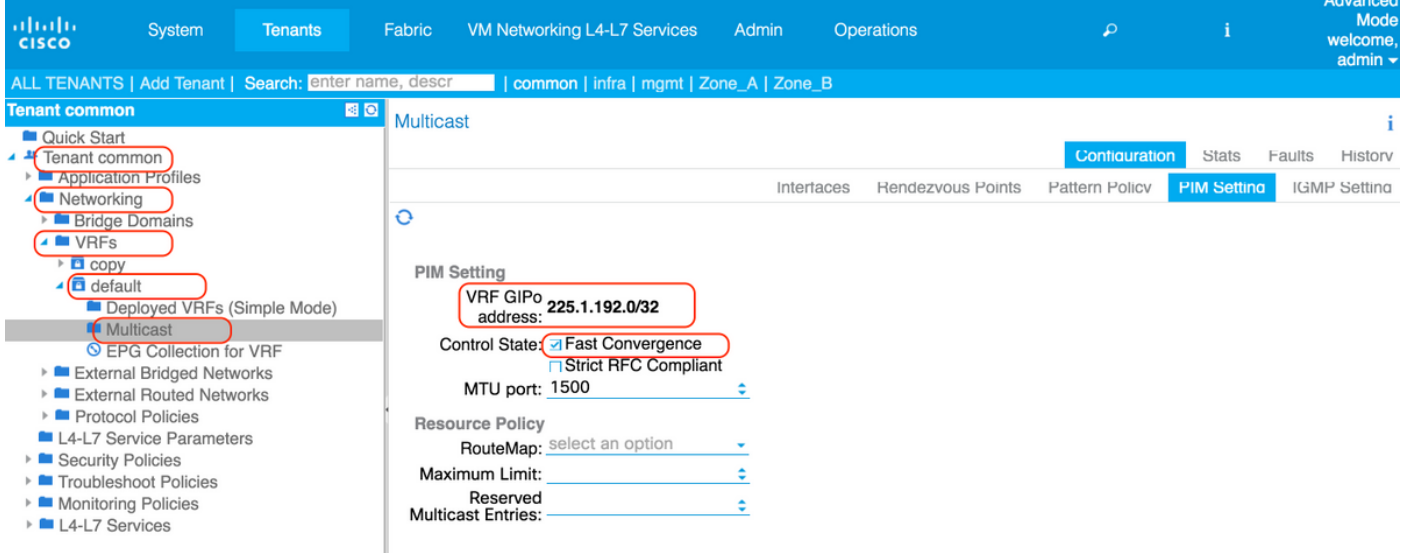

Etapa 5: Criar contrato necessário para permitir o tráfego multicast:

- Origem e Receptor dentro da estrutura (contrato não necessário)
- Receptor dentro da malha, fonte externa (contrato não necessário)
- Fonte de estrutura interna, receptor externo (contrato obrigatório)\*
- \*O contrato não é obrigatório se o BD for implantado na folha de fronteira

No nosso caso, temos receptores fora da estrutura, aplicamos contrato entre L3out to Core e mcast source no EPG101.

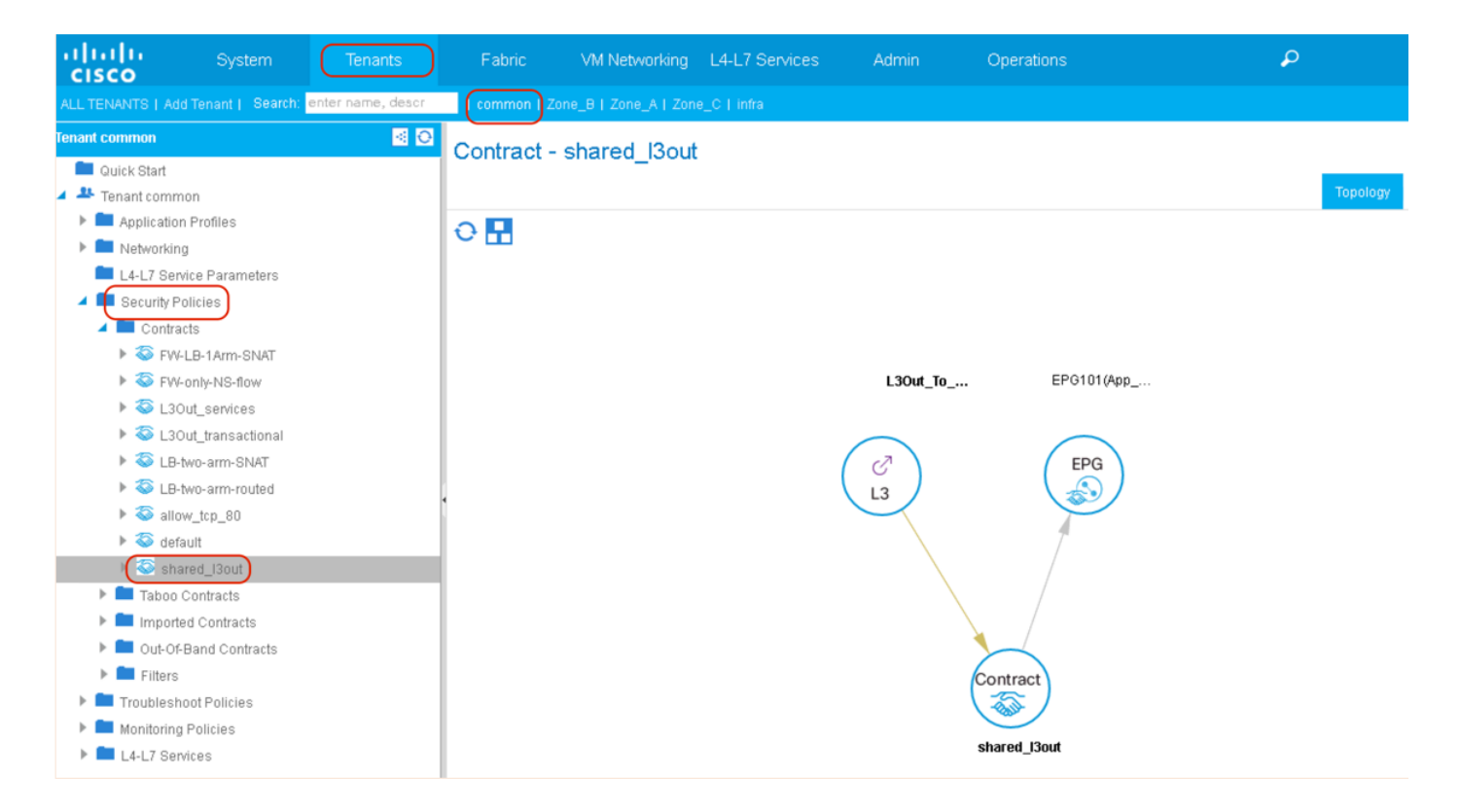

# **Verificar**

## Verificação de PIM

Quando o VRF é ativado para o roteamento multicast, uma interface de estrutura (túnel) é criada para o roteamento multicast dentro da estrutura.Os pacotes de plano de controle PIM são enviados através das interfaces de estrutura dentro da estrutura. O destino do túnel será o endereço multicast GiPo VRF. Nos switches de folha de borda, a origem do túnel será a interface de loopback na folha de borda. Nos switches leaf não-fronteiriços, a origem do túnel será um endereço de loopback (127.0.0.100).

As folhas de borda enviam saudações de PIM na interface de estrutura.As interfaces L3Oout executam o PIM no modo normal, incluindo enviar e receber saudações, selecionar DR, etc. Folhas não-fronteiriças executadas em modo passivo na interface de estrutura; eles escutam as saudações do PIM das folhas de borda, mas não enviam saudações do PIM. Folhas não-borda não aparecerão na saída para "show ip pim neighbor".

### **!!!!! Border Leaf Node bleaf1 !!!!!** bleaf1# show ip pim neighbor

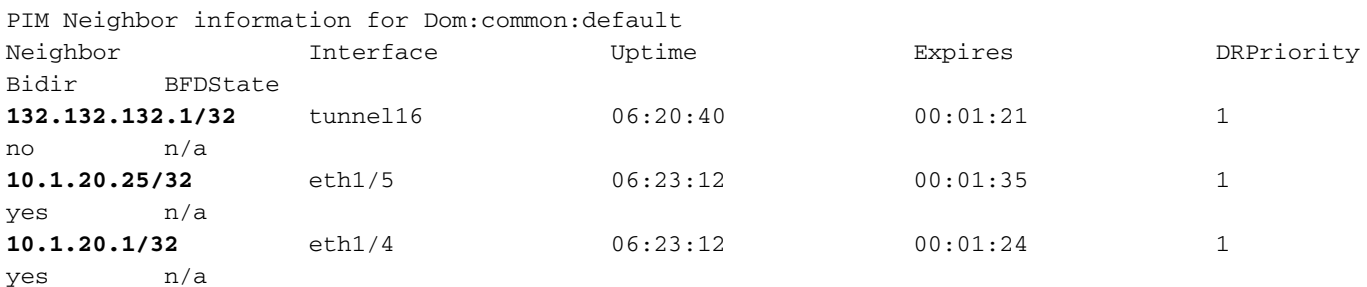

bleaf1# show interface tunnel 16 Tunnel16 is up MTU 9000 bytes, BW 0 Kbit

 Transport protocol is in VRF "common:default" Tunnel protocol/transport is ivxlan **Tunnel source 131.131.131.1 Tunnel destination 225.1.192.0/32** Last clearing of "show interface" counters never Tx 0 packets output, 1 minute output rate 0 packets/sec Rx 0 packets input, 1 minute input rate 0 packets/sec

bleaf1#

### **!!!!! Border Leaf Node bleaf2 !!!!!**

bleaf2# show ip pim neighbor

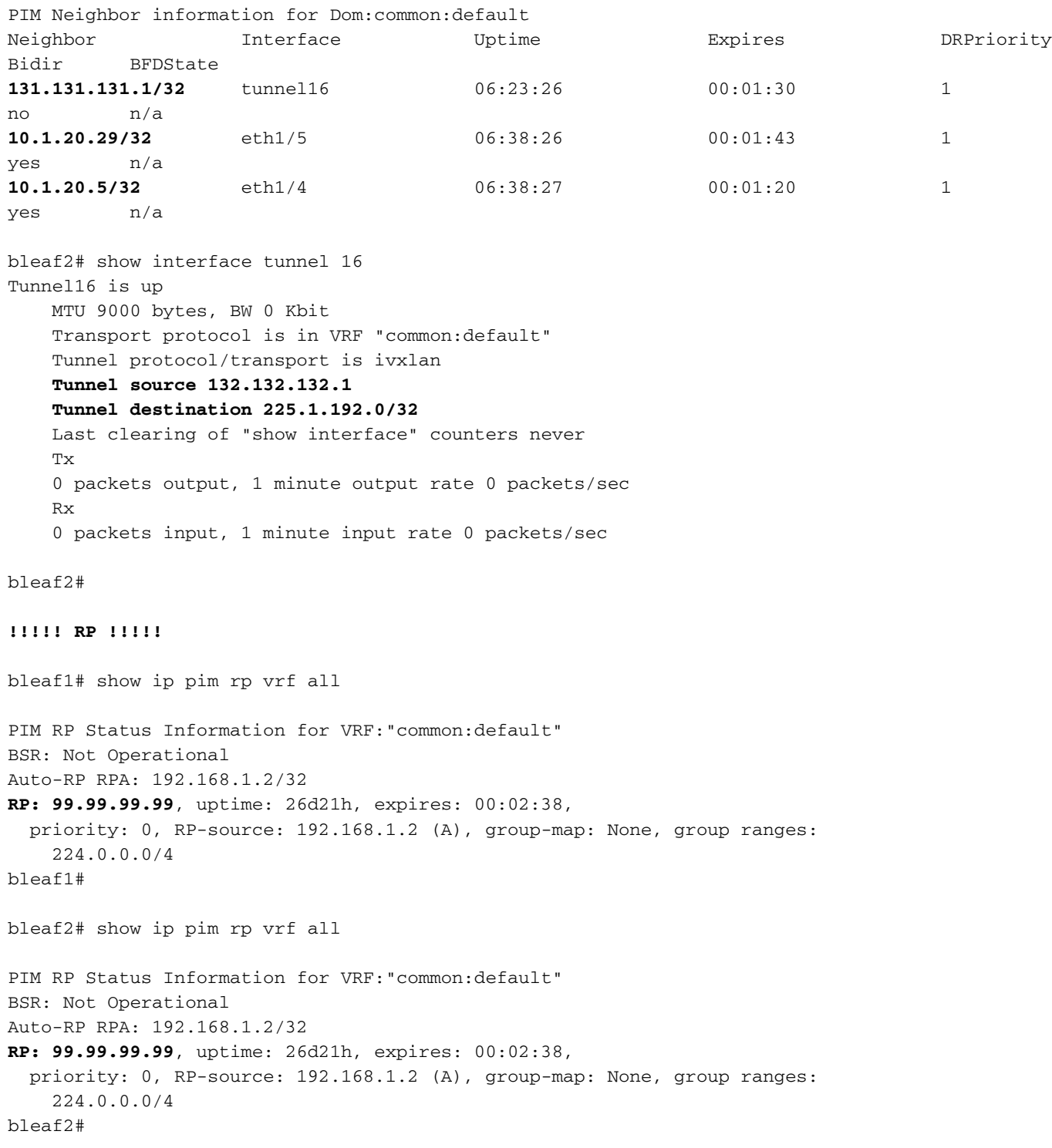

#### cleaf1# show ip pim neighbor

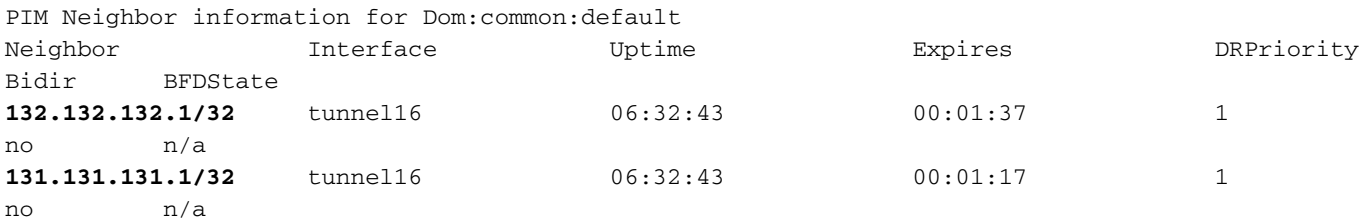

cleaf1# show interface tunnel 16 Tunnel16 is up MTU 9000 bytes, BW 0 Kbit Transport protocol is in VRF "common:default" Tunnel protocol/transport is ivxlan **Tunnel source 127.0.0.100/32 Tunnel destination 225.1.192.0/32** Last clearing of "show interface" counters never T<sub>x</sub> 0 packets output, 1 minute output rate 0 packets/sec Rx 0 packets input, 1 minute input rate 0 packets/sec

### cleaf1#

cleaf2# show ip pim neighbor vrf all

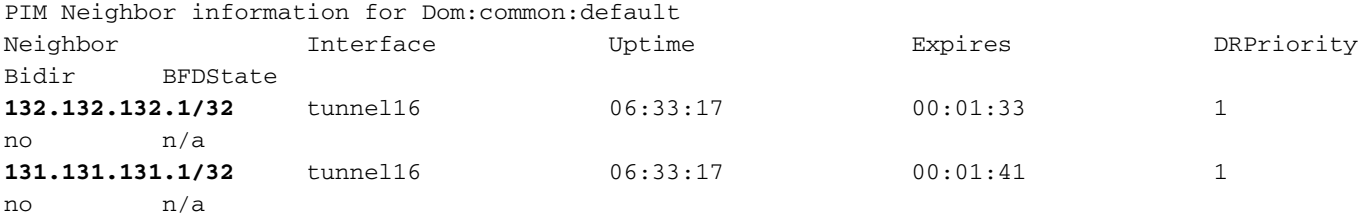

cleaf2# show interface tunnel 16 Tunnel16 is up MTU 9000 bytes, BW 0 Kbit Transport protocol is in VRF "common:default" Tunnel protocol/transport is ivxlan **Tunnel source 127.0.0.100/32**

```
 Tunnel destination 225.1.192.0/32
 Last clearing of "show interface" counters never
 Tx
 0 packets output, 1 minute output rate 0 packets/sec
 Rx
 0 packets input, 1 minute input rate 0 packets/sec
```
cleaf2#

### **!!!!!! Core Router !!!!!**

N7K-core-1# show ip pim neighbor PIM Neighbor Status for VRF "default"

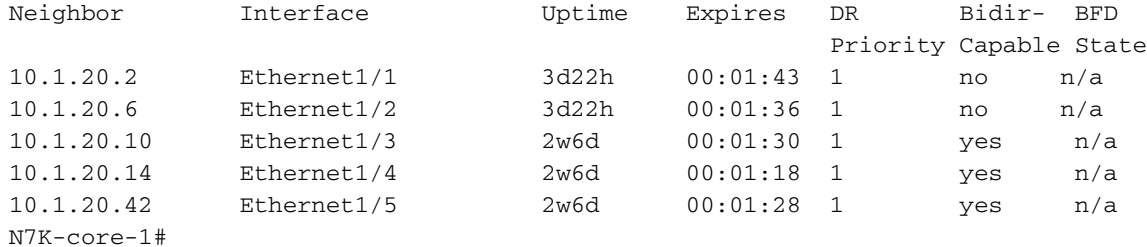

N7K-core-2# sh ip pim neighbor

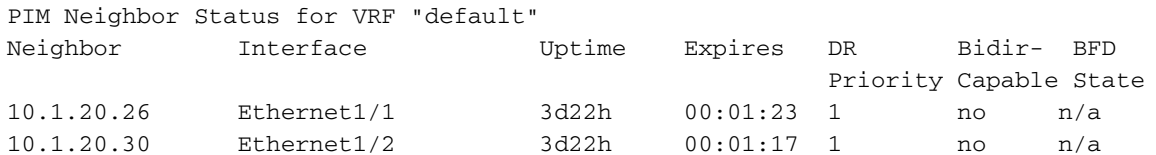

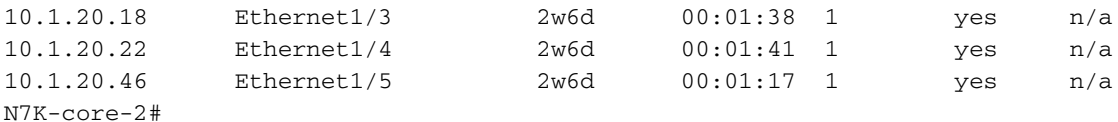

## Verificação de Folha de Borda Ativa

Se houver mais de uma folha de borda ativada com o roteamento multicast, o APIC escolhe um vencedor de faixa para cada endereço de grupo em todas as folhas de borda ativas. A folha de borda que é a vencedora da distribuição de um grupo é responsável por enviar junções de PIM em nome da estrutura e encaminhar o tráfego multicast para a estrutura.

O vencedor da distribuição do grupo decide sobre o despachante designado. Se o vencedor da distribuição tiver acesso à raiz, o vencedor da distribuição também será o DF. Se o vencedor da distribuição não tiver conectividade externa com a raiz, então esse BL escolhe um DF enviando um PIM join pela interface de estrutura.

```
!!!!! Enter into vsh mode to execute the command !!!!!
bleaf2# vsh
Cisco iNX-OS Debug Shell
This shell should only be used for internal commands and exists
for legacy reasons. User should use ibash infrastructure as this
will be deprecated.
bleaf2# show ip pim internal stripe-winner 228.0.0.1 vrf common:default
PIM Stripe Winner info for VRF "common:default" (BL count: 2)
(*, 228.0.0.1)
BLs: 132.132.132.1 hash: 2081913316 (local)
      131.131.131.1 hash: 1024236260
Winner: 132.132.132.1 best_hash: 2081913316
bleaf2#
bleaf2#
bleaf2# show ip pim internal stripe-winner 229.0.0.1 vrf common:default
PIM Stripe Winner info for VRF "common:default" (BL count: 2)
(*, 229.0.0.1)
BLs: 132.132.132.1 hash: 1595374052 (local)
      131.131.131.1 hash: 2047646436
Winner: 131.131.131.1 best_hash: 2047646436
bleaf2#
```
## Verificação de convergência rápida

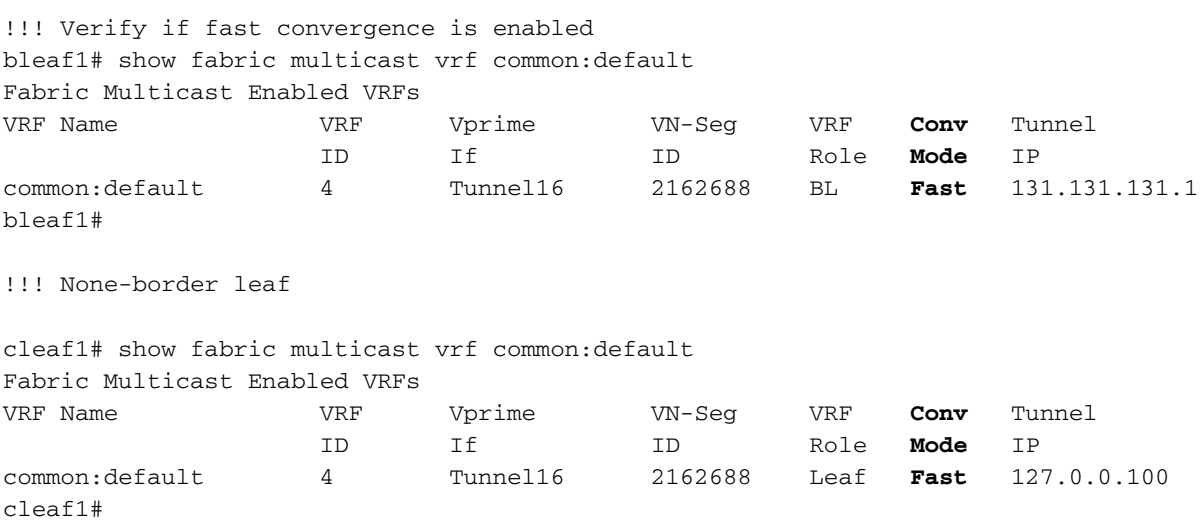

## Verificação IGMP

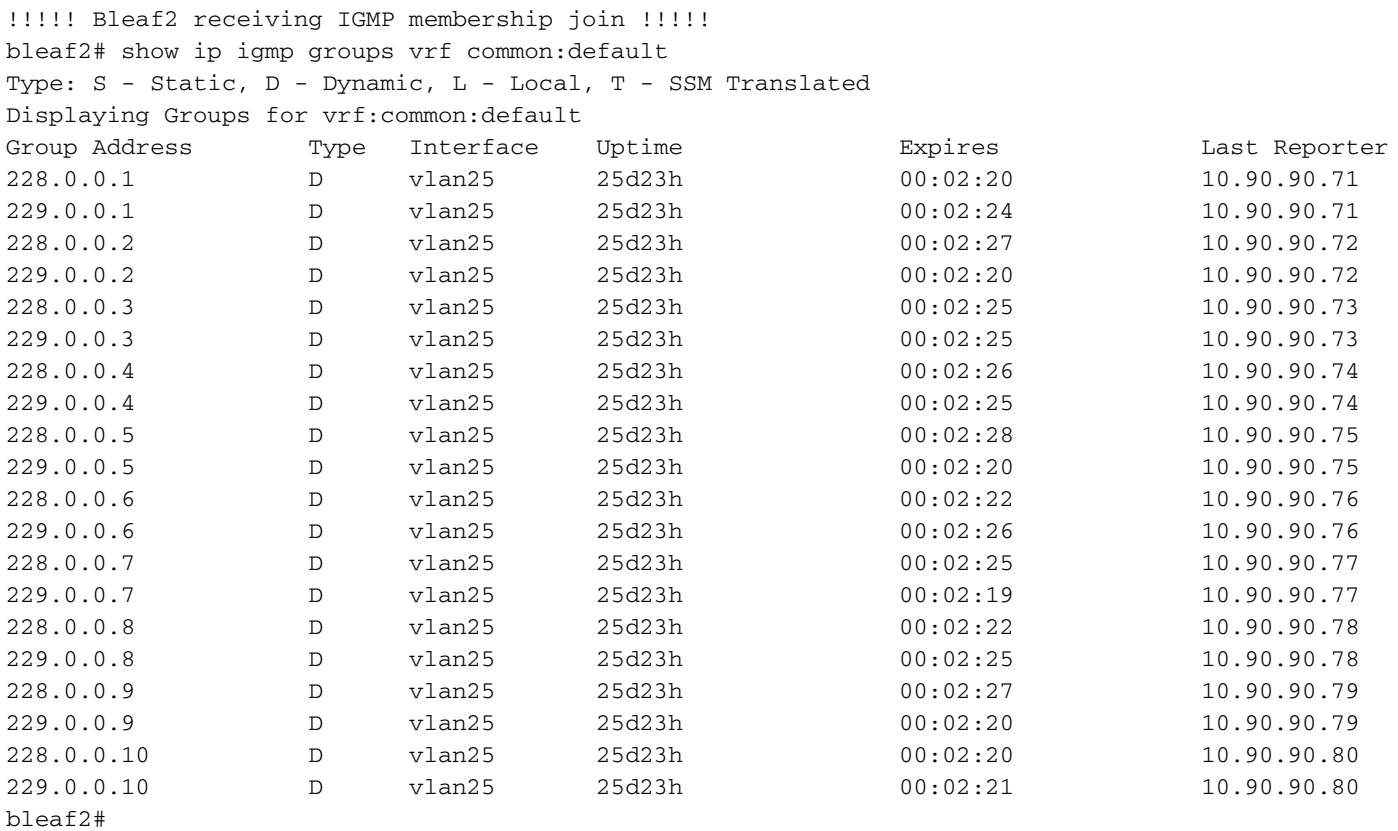

bleaf2# show ip igmp snooping groups vlan 25 Type: S - Static, D - Dynamic, R - Router port, F - Fabricpath core port

| Vlan | Group Address | Ver | Type | Port list |
|------|---------------|-----|------|-----------|
| 25   | $*$ / $*$     |     | R    | Vlan25    |
| 25   | 228.0.0.1     | v2  | D    | Eth1/47   |
| 25   | 228.0.0.2     | v2  | D    | Eth1/47   |
| 25   | 228.0.0.3     | v2  | D    | Eth1/47   |
| 25   | 228.0.0.4     | v2  | D    | Eth1/47   |
| 25   | 228.0.0.5     | v2  | D    | Eth1/47   |
| 25   | 228.0.0.6     | v2  | D    | Eth1/47   |
| 25   | 228.0.0.7     | v2  | D    | Eth1/47   |
| 25   | 228.0.0.8     | v2  | D    | Eth1/47   |
| 25   | 228.0.0.9     | v2  | D    | Eth1/47   |
| 25   | 228.0.0.10    | v2  | D    | Eth1/47   |
| 25   | 229.0.0.1     | v2  | D    | Eth1/47   |
| 25   | 229.0.0.2     | v2  | D    | Eth1/47   |
| 25   | 229.0.0.3     | v2  | D    | Eth1/47   |
| 25   | 229.0.0.4     | v2  | D    | Eth1/47   |
| 25   | 229.0.0.5     | v2  | D    | Eth1/47   |
| 25   | 229.0.0.6     | v2  | D    | Eth1/47   |
| 25   | 229.0.0.7     | v2  | D    | Eth1/47   |
| 25   | 229.0.0.8     | v2  | D    | Eth1/47   |
| 25   | 229.0.0.9     | v2  | D    | Eth1/47   |
| 25   | 229.0.0.10    | v2  | D    | Eth1/47   |

bleaf2#

!!!!! cleaf2 receivng IGMP membership join !!!!! cleaf2# show ip igmp groups vrf common:default Type: S - Static, D - Dynamic, L - Local, T - SSM Translated Displaying Groups for vrf:common:default Group Address Type Interface Uptime Expires Last Reporter

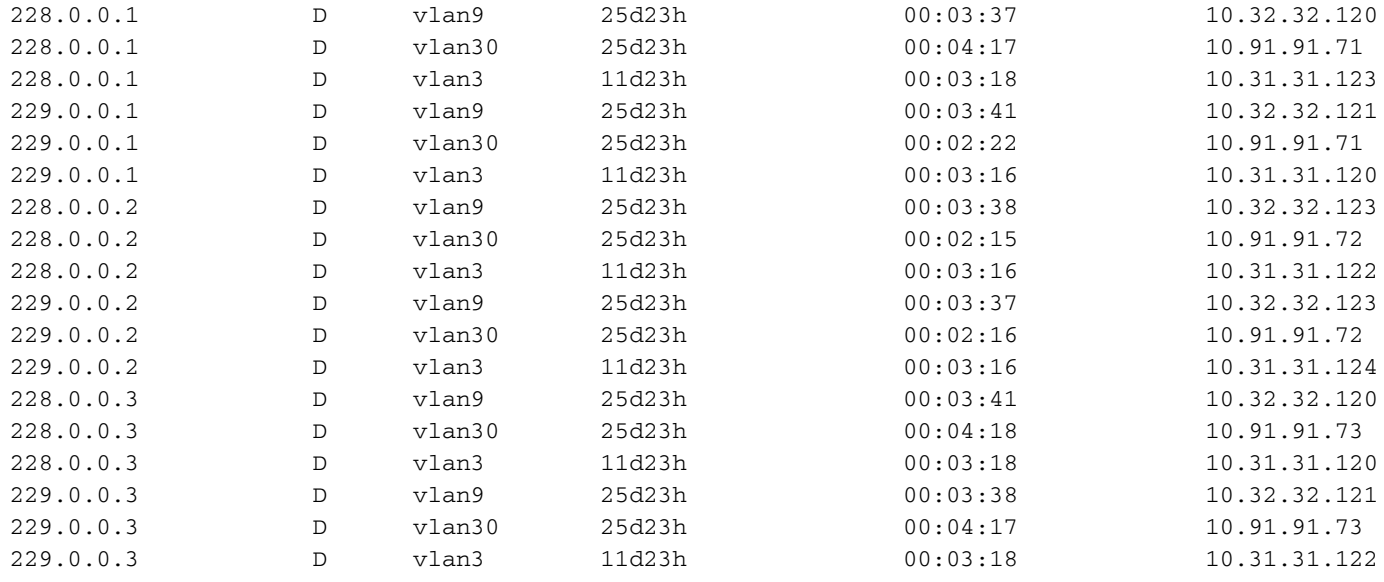

```
\langle \ldots \ldots \rangle
```
### cleaf2#

cleaf2# show ip igmp snooping vlan 3 IGMP Snooping information for vlan 3 IGMP snooping enabled Lookup mode: IP Optimised Multicast Flood (OMF) enabled IGMP querier present, address: 10.31.31.1, version: 2, i/f Vlan3 Switch-querier disabled IGMPv3 Explicit tracking enabled IGMPv2 Fast leave disabled IGMPv1/v2 Report suppression enabled IGMPv3 Report suppression enabled Link Local Groups suppression enabled Router port detection using PIM Hellos, IGMP Queries Number of router-ports: 1 Number of groups: 20 VLAN vPC function enabled Active ports: Eth1/2 Eth1/3 Po3 Po4 cleaf2# show ip igmp snooping groups vlan 3

Type: S - Static, D - Dynamic, R - Router port, F - Fabricpath core port Vlan Group Address Ver Type Port list 3  $*/*$  - R Vlan3

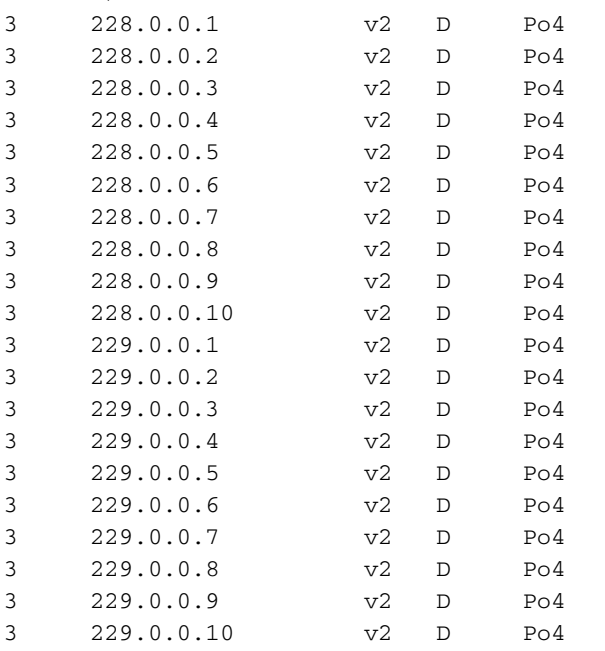

cleaf2#

## Verificação de MRIB

O nó de folha sleaf2, que é o FHR, tem fontes multicast diretamente conectadas. Seu vizinho RPF é 10.0.176.64 em spine1. A interface de entrada é a interface de estrutura (tunnel16) que está fazendo peering com a folha de borda via PIM.

Para simplificar, a saída mostrada é para um endereço IP multicast de cada intervalo de grupo: 228.0.0.1 para fontes internas e 229.0.0.1 para fontes externas.

```
!!!!! FHR of mcast sources in fabric
sleaf2# show ip mroute vrf common:default
IP Multicast Routing Table for VRF "common:default"
(10.101.101.115/32, 228.0.0.1/32), uptime: 00:17:54, ip pim
  Incoming interface: Tunnel16, RPF nbr: 10.0.176.64 (pervasive)
  Outgoing interface list: (count: 0)
(10.101.101.116/32, 228.0.0.1/32), uptime: 00:17:54, ip pim
   Incoming interface: Tunnel16, RPF nbr: 10.0.176.64 (pervasive)
  Outgoing interface list: (count: 0)
(10.101.101.117/32, 228.0.0.1/32), uptime: 00:17:54, ip pim
  Incoming interface: Tunnel16, RPF nbr: 10.0.176.64 (pervasive)
  Outgoing interface list: (count: 0)
(……)
(*, 232.0.0.0/8), uptime: 4d00h, pim ip
  Incoming interface: Null, RPF nbr: 0.0.0.0
  Outgoing interface list: (count: 0)
sleaf2# show ip pim neighbor vrf common:default
PIM Neighbor information for Dom:common:default
Neighbor Interface Uptime Expires DRPriority
Bidir BFDState
131.131.1/32 tunnel16 04:01:06 00:01:23 1
no n/a
132.132.132.1/32 tunnel16 04:01:06 00:01:32 1
no n/a
sleaf2#
sleaf2# show interface tunnel 16
Tunnel16 is up
    MTU 9000 bytes, BW 0 Kbit
    Transport protocol is in VRF "common:default"
    Tunnel protocol/transport is ivxlan
    Tunnel source 127.0.0.100/32
    Tunnel destination 225.1.192.0/32
    Last clearing of "show interface" counters never
   Tx 0 packets output, 1 minute output rate 0 packets/sec
    Rx
    0 packets input, 1 minute input rate 0 packets/sec
```
sleaf2#

Os receptores para 228.0.0.1 estão ligados ao bleaf2 (nó 132), cleaf1 (Nó 101) e cleaf2 (Nó 102).

O Bleaf2 encaminha o mcast para o grupo 228.0.0.1 para receptores internos via túnel 16, e receptores externos via L3out para os dispositivos centrais.

!!!!!! Bleaf2 !!!!! bleaf2# show ip mroute 228.0.0.1 vrf common:default IP Multicast Routing Table for VRF "common:default" (\*, 228.0.0.1/32), uptime: 3w5d, ngmvpn ip pim igmp Incoming interface: Ethernet1/4, RPF nbr: 10.1.20.5 Outgoing interface list: (count: 2) (Fabric OIF) Vlan25, uptime: 3w5d, igmp Tunnel16, uptime: 3w5d, ngmvpn (10.101.101.115/32, 228.0.0.1/32), uptime: 3w5d, pim mrib ip ngmvpn Incoming interface: Tunnel16, RPF nbr: 10.0.176.64 (pervasive) Outgoing interface list: (count: 2) (Fabric OIF) Vlan25, uptime: 3w5d, mrib Tunnel16, uptime: 3w5d, mrib, ngmvpn, (RPF) (10.101.101.116/32, 228.0.0.1/32), uptime: 3w5d, ip mrib pim ngmvpn Incoming interface: Tunnel16, RPF nbr: 10.0.176.64 (pervasive) Outgoing interface list: (count: 3) (Fabric OIF) Ethernet1/5, uptime: 00:04:36, pim Vlan25, uptime: 3w5d, mrib Tunnel16, uptime: 3w5d, mrib, ngmvpn, (RPF) (10.101.101.117/32, 228.0.0.1/32), uptime: 3w5d, pim mrib ip ngmvpn Incoming interface: Tunnel16, RPF nbr: 10.0.176.64 (pervasive) Outgoing interface list: (count: 2) (Fabric OIF) Vlan25, uptime: 3w5d, mrib Tunnel16, uptime: 3w5d, mrib, ngmvpn, (RPF) (10.101.101.118/32, 228.0.0.1/32), uptime: 3w5d, ip mrib pim ngmvpn Incoming interface: Tunnel16, RPF nbr: 10.0.176.64 (pervasive) Outgoing interface list: (count: 3) (Fabric OIF) Ethernet1/5, uptime: 00:04:36, pim Vlan25, uptime: 3w5d, mrib Tunnel16, uptime: 3w5d, mrib, ngmvpn, (RPF) (10.101.101.119/32, 228.0.0.1/32), uptime: 3w5d, pim mrib ip ngmvpn Incoming interface: Tunnel16, RPF nbr: 10.0.176.64 (pervasive) Outgoing interface list: (count: 2) (Fabric OIF) Vlan25, uptime: 3w5d, mrib Tunnel16, uptime: 3w5d, mrib, ngmvpn, (RPF) (10.101.101.120/32, 228.0.0.1/32), uptime: 3w5d, mrib ip pim ngmvpn Incoming interface: Tunnel16, RPF nbr: 10.0.176.64 (pervasive) Outgoing interface list: (count: 2) (Fabric OIF) Vlan25, uptime: 3w5d, mrib Tunnel16, uptime: 3w5d, mrib, ngmvpn, (RPF)

(10.101.101.121/32, 228.0.0.1/32), uptime: 3w5d, mrib ip pim ngmvpn Incoming interface: Tunnel16, RPF nbr: 10.0.176.64 (pervasive) Outgoing interface list: (count: 2) (Fabric OIF) Vlan25, uptime: 3w5d, mrib Tunnel16, uptime: 3w5d, mrib, ngmvpn, (RPF)

(10.101.101.122/32, 228.0.0.1/32), uptime: 3w5d, pim mrib ip ngmvpn Incoming interface: Tunnel16, RPF nbr: 10.0.176.64 (pervasive) Outgoing interface list: (count: 2) (Fabric OIF) Vlan25, uptime: 3w5d, mrib Tunnel16, uptime: 3w5d, mrib, ngmvpn, (RPF)

(10.101.101.123/32, 228.0.0.1/32), uptime: 3w5d, ip mrib pim ngmvpn Incoming interface: Tunnel16, RPF nbr: 10.0.176.64 (pervasive) Outgoing interface list: (count: 3) (Fabric OIF) Ethernet1/5, uptime: 00:04:36, pim Vlan25, uptime: 3w5d, mrib Tunnel16, uptime: 3w5d, mrib, ngmvpn, (RPF) (10.101.101.124/32, 228.0.0.1/32), uptime: 3w5d, ip mrib pim ngmvpn Incoming interface: Tunnel16, RPF nbr: 10.0.176.64 (pervasive) Outgoing interface list: (count: 3) (Fabric OIF) Ethernet1/5, uptime: 1d00h, pim Vlan25, uptime: 3w5d, mrib Tunnel16, uptime: 3w5d, mrib, ngmvpn, (RPF) bleaf2# bleaf2# show interface vlan25 Vlan25 is up, line protocol is up Hardware EtherSVI, address is 0000.0c07.ac5a Internet Address is 10.90.90.1/24 MTU 9000 bytes, BW 10000000 Kbit, DLY 1 usec reliability 255/255, txload 1/255, rxload 1/255 Carrier delay is 10 sec Encapsulation ARPA, loopback not set Keepalive not supported ARP type: ARPA Last clearing of "show interface" counters never 30 seconds input rate 0 bits/sec, 0 packets/sec 30 seconds output rate 0 bits/sec, 0 packets/sec Load-Interval #2: 5 minute (300 seconds) input rate 0 bps, 0 pps; output rate 0 bps, 0 pps L3 Switched: input: 0 pkts, 0 bytes - output: 0 pkts, 0 bytes L3 in Switched: ucast: 0 pkts, 0 bytes - mcast: 0 pkts, 0 bytes L3 out Switched: ucast: 0 pkts, 0 bytes - mcast: 0 pkts, 0 bytes

```
bleaf2#
```
O Bleaf1 encaminha o grupo de 228.0.0.1 para fora através da interface L3out, mas não encaminha para a estrutura através das interfaces de estrutura, já que não é o vencedor da distribuição para 228.0.0.1

!!!!! Bleaf1 !!!!! !!!!! bleaf1# show ip mroute 228.0.0.1 vrf common:default IP Multicast Routing Table for VRF "common:default" (10.101.101.115/32, 228.0.0.1/32), uptime: 3w4d, mrib ip pim Incoming interface: Tunnel14, RPF nbr: 10.0.176.64 (pervasive) Outgoing interface list: (count: 1) Ethernet1/5, uptime: 1d01h, pim (10.101.101.116/32, 228.0.0.1/32), uptime: 3w5d, pim mrib ip Incoming interface: Tunnel14, RPF nbr: 10.0.176.64 (pervasive) Outgoing interface list: (count: 1) Ethernet1/4, uptime: 1d01h, pim

(10.101.101.117/32, 228.0.0.1/32), uptime: 3w5d, pim mrib ip Incoming interface: Tunnel14, RPF nbr: 10.0.176.64 (pervasive)  Outgoing interface list: (count: 1) Ethernet1/5, uptime: 1d01h, pim

- (10.101.101.118/32, 228.0.0.1/32), uptime: 3w5d, mrib ip pim Incoming interface: Tunnel14, RPF nbr: 10.0.176.64 (pervasive) Outgoing interface list: (count: 1) Ethernet1/4, uptime: 1d01h, pim
- (10.101.101.119/32, 228.0.0.1/32), uptime: 3w5d, mrib ip pim Incoming interface: Tunnel14, RPF nbr: 10.0.176.64 (pervasive) Outgoing interface list: (count: 1) Ethernet1/5, uptime: 1d01h, pim
- (10.101.101.120/32, 228.0.0.1/32), uptime: 3w5d, pim mrib ip Incoming interface: Tunnel14, RPF nbr: 10.0.176.64 (pervasive) Outgoing interface list: (count: 1) Ethernet1/4, uptime: 1d01h, pim
- (10.101.101.121/32, 228.0.0.1/32), uptime: 3w5d, pim mrib ip Incoming interface: Tunnel14, RPF nbr: 10.0.176.64 (pervasive) Outgoing interface list: (count: 1) Ethernet1/4, uptime: 1d01h, pim
- (10.101.101.122/32, 228.0.0.1/32), uptime: 1d01h, ip mrib pim Incoming interface: Tunnel14, RPF nbr: 10.0.176.64 (pervasive) Outgoing interface list: (count: 1) Ethernet1/5, uptime: 1d01h, pim
- (10.101.101.123/32, 228.0.0.1/32), uptime: 3w5d, pim mrib ip Incoming interface: Tunnel14, RPF nbr: 10.0.176.64 (pervasive) Outgoing interface list: (count: 1) Ethernet1/4, uptime: 1d01h, pim

#### bleaf1#

Bleaf1 é o enrolador ativo de folha/faixa do limite do grupo 229.0.0.1. o bleaf1 recebe o multicast para o grupo 229.0.0.1 através do dispositivo de núcleo externo e, em seguida, encaminha para receptores internos em BD90, BD91, BD31, BD32. (observe que o ID da vlan é apenas interno para o nó folha como o GW pervasivo).

### !!!!! bleaf1 !!!!!

bleaf1# show ip mroute 229.0.0.1 vrf common:default IP Multicast Routing Table for VRF "common:default" (\*, 229.0.0.1/32), uptime: 3w5d, ngmvpn ip pim Incoming interface: Ethernet1/5, RPF nbr: 10.1.20.25 Outgoing interface list: (count: 1) (Fabric OIF) Tunnel14, uptime: 3w5d, ngmvpn (10.103.103.40/32, 229.0.0.1/32), uptime: 1d01h, ip mrib pim Incoming interface: Ethernet1/5, RPF nbr: 10.1.20.25 Outgoing interface list: (count: 1) Tunnel14, uptime: 1d01h, mrib (10.103.103.41/32, 229.0.0.1/32), uptime: 1d01h, ip mrib pim Incoming interface: Ethernet1/4, RPF nbr: 10.1.20.1 Outgoing interface list: (count: 1) Tunnel14, uptime: 1d01h, mrib (10.103.103.42/32, 229.0.0.1/32), uptime: 1d01h, ip mrib pim Incoming interface: Ethernet1/5, RPF nbr: 10.1.20.25 Outgoing interface list: (count: 1) Tunnel14, uptime: 1d01h, mrib (10.103.103.43/32, 229.0.0.1/32), uptime: 1d01h, ip mrib pim Incoming interface: Ethernet1/5, RPF nbr: 10.1.20.25 Outgoing interface list: (count: 1) Tunnel14, uptime: 1d01h, mrib (10.103.103.44/32, 229.0.0.1/32), uptime: 1d01h, ip mrib pim Incoming interface: Ethernet1/5, RPF nbr: 10.1.20.25 Outgoing interface list: (count: 1) Tunnel14, uptime: 1d01h, mrib (10.103.103.45/32, 229.0.0.1/32), uptime: 1d01h, ip mrib pim Incoming interface: Ethernet1/5, RPF nbr: 10.1.20.25 Outgoing interface list: (count: 1) Tunnel14, uptime: 1d01h, mrib (10.103.103.46/32, 229.0.0.1/32), uptime: 1d01h, ip mrib pim Incoming interface: Ethernet1/5, RPF nbr: 10.1.20.25 Outgoing interface list: (count: 1) Tunnel14, uptime: 1d01h, mrib (10.103.103.47/32, 229.0.0.1/32), uptime: 1d01h, ip mrib pim Incoming interface:

Ethernet1/4, RPF nbr: 10.1.20.1 Outgoing interface list: (count: 1) Tunnel14, uptime: 1d01h, mrib (10.103.103.48/32, 229.0.0.1/32), uptime: 1d01h, ip mrib pim Incoming interface: Ethernet1/4, RPF nbr: 10.1.20.1 Outgoing interface list: (count: 1) Tunnel14, uptime: 1d01h, mrib (10.103.103.49/32, 229.0.0.1/32), uptime: 1d01h, ip mrib pim Incoming interface: Ethernet1/4, RPF nbr: 10.1.20.1 Outgoing interface list: (count: 1) Tunnel14, uptime: 1d01h, mrib bleaf1#

#### !!!!! bleaf2 !!!!!

bleaf2# show ip mroute 229.0.0.1 vrf common:default IP Multicast Routing Table for VRF "common:default" (\*, 229.0.0.1/32), uptime: 3w5d, ip pim igmp Incoming interface: Ethernet1/4, RPF nbr: 10.1.20.5 Outgoing interface list: (count: 1) Vlan25, uptime: 3w5d, igmp (10.103.103.40/32, 229.0.0.1/32), uptime: 1d01h, ip mrib pim Incoming interface: Ethernet1/4, RPF nbr: 10.1.20.5 Outgoing interface list: (count: 1) (Fabric Forwarding Loser) Vlan25, uptime: 1d01h, mrib (10.103.103.41/32, 229.0.0.1/32), uptime: 1d01h, ip mrib pim Incoming interface: Ethernet1/4, RPF nbr: 10.1.20.5 Outgoing interface list: (count: 1) (Fabric Forwarding Loser) Vlan25, uptime: 1d01h, mrib (10.103.103.42/32, 229.0.0.1/32), uptime: 1d01h, ip mrib pim Incoming interface: Ethernet1/5, RPF nbr: 10.1.20.29 Outgoing interface list: (count: 1) (Fabric Forwarding Loser) Vlan25, uptime: 1d01h, mrib (10.103.103.43/32, 229.0.0.1/32), uptime: 1d01h, ip mrib pim Incoming interface: Ethernet1/5, RPF nbr: 10.1.20.29 Outgoing interface list: (count: 1) (Fabric Forwarding Loser) Vlan25, uptime: 1d01h, mrib (10.103.103.44/32, 229.0.0.1/32), uptime: 1d01h, ip mrib pim Incoming interface: Ethernet1/5, RPF nbr: 10.1.20.29 Outgoing interface list: (count: 1) (Fabric Forwarding Loser) Vlan25, uptime: 1d01h, mrib (10.103.103.45/32, 229.0.0.1/32), uptime: 1d01h, ip mrib pim Incoming interface: Ethernet1/4, RPF nbr: 10.1.20.5 Outgoing interface list: (count: 1) (Fabric Forwarding Loser) Vlan25, uptime: 1d01h, mrib (10.103.103.46/32, 229.0.0.1/32), uptime: 1d01h, ip mrib pim Incoming interface: Ethernet1/5, RPF nbr: 10.1.20.29 Outgoing interface list: (count: 1) (Fabric Forwarding Loser) Vlan25, uptime: 1d01h, mrib (10.103.103.47/32, 229.0.0.1/32), uptime: 1d01h, ip mrib pim Incoming interface: Ethernet1/4, RPF nbr: 10.1.20.5 Outgoing interface list: (count: 1) (Fabric Forwarding Loser) Vlan25, uptime: 1d01h, mrib (10.103.103.48/32, 229.0.0.1/32), uptime: 1d01h, ip mrib pim Incoming interface: Ethernet1/5, RPF nbr: 10.1.20.29 Outgoing interface list: (count: 1) (Fabric Forwarding Loser) Vlan25, uptime: 1d01h, mrib (10.103.103.49/32, 229.0.0.1/32), uptime: 1d01h, ip mrib pim Incoming interface: Ethernet1/4, RPF nbr: 10.1.20.5 Outgoing interface list: (count: 1) (Fabric Forwarding Loser) Vlan25, uptime: 1d01h, mrib bleaf2#

A Cleaf1 e a Cleaf2 não-borda têm receptores em BD31, BD32, BD91. Não há suporte para instalação de nó de folha não-borda (\*, G) apenas, (S,G).

cleaf1# show ip mroute 228.0.0.1 vrf common:default IP Multicast Routing Table for VRF "common:default"

(\*, 228.0.0.1/32), uptime: 3w5d, igmp ip pim Incoming interface: Tunnel14, RPF nbr: 10.0.80.91 Outgoing interface list: (count: 2) Vlan4, uptime: 1w5d, igmp Vlan7, uptime: 3w5d, igmp

cleaf1# show ip mroute 229.0.0.1 vrf common:default IP Multicast Routing Table for VRF "common:default"

(\*, 229.0.0.1/32), uptime: 3w5d, igmp ip pim Incoming interface: Tunnel14, RPF nbr: 10.0.80.91 Outgoing interface list: (count: 2) Vlan4, uptime: 1w5d, igmp Vlan7, uptime: 3w5d, igmp

cleaf1#

cleaf1# show interface vlan 4 Vlan4 is up, line protocol is up Hardware EtherSVI, address is 0000.0c07.ac1f

 MTU 9000 bytes, BW 10000000 Kbit, DLY 1 usec reliability 255/255, txload 1/255, rxload 1/255 Carrier delay is 10 sec Encapsulation ARPA, loopback not set Keepalive not supported ARP type: ARPA Last clearing of "show interface" counters never 30 seconds input rate 0 bits/sec, 0 packets/sec 30 seconds output rate 0 bits/sec, 0 packets/sec Load-Interval #2: 5 minute (300 seconds) input rate 0 bps, 0 pps; output rate 0 bps, 0 pps L3 Switched: input: 0 pkts, 0 bytes - output: 0 pkts, 0 bytes L3 in Switched: ucast: 0 pkts, 0 bytes - mcast: 0 pkts, 0 bytes L3 out Switched: ucast: 0 pkts, 0 bytes - mcast: 0 pkts, 0 bytes cleaf1# show interface vlan 7 Vlan7 is up, line protocol is up Hardware EtherSVI, address is 0000.0c07.ac20 **Internet Address is 10.32.32.1/24** MTU 9000 bytes, BW 10000000 Kbit, DLY 1 usec reliability 255/255, txload 1/255, rxload 1/255 Carrier delay is 10 sec Encapsulation ARPA, loopback not set Keepalive not supported ARP type: ARPA Last clearing of "show interface" counters never 30 seconds input rate 0 bits/sec, 0 packets/sec 30 seconds output rate 0 bits/sec, 0 packets/sec Load-Interval #2: 5 minute (300 seconds) input rate 0 bps, 0 pps; output rate 0 bps, 0 pps L3 Switched: input: 0 pkts, 0 bytes - output: 0 pkts, 0 bytes L3 in Switched: ucast: 0 pkts, 0 bytes - mcast: 0 pkts, 0 bytes L3 out Switched: ucast: 0 pkts, 0 bytes - mcast: 0 pkts, 0 bytes cleaf1# !!!! Non-border leaf node has (\*, G) only, (S,G) is not supported. cleaf2# show ip mroute 228.0.0.1 vrf common:default IP Multicast Routing Table for VRF "common:default" (\*, 228.0.0.1/32), uptime: 3w5d, igmp ip pim Incoming interface: Tunnel16, RPF nbr: 10.0.80.91 Outgoing interface list: (count: 3) Vlan3, uptime: 1w5d, igmp Vlan30, uptime: 3w5d, igmp Vlan9, uptime: 3w5d, igmp cleaf2# show ip mroute 229.0.0.1 vrf common:default IP Multicast Routing Table for VRF "common:default" (\*, 229.0.0.1/32), uptime: 3w5d, igmp ip pim Incoming interface: Tunnel16, RPF nbr: 10.0.80.91 Outgoing interface list: (count: 3) Vlan3, uptime: 1w5d, igmp

Vlan30, uptime: 3w5d, igmp

**Internet Address is 10.31.31.1/24**

```
cleaf2#
cleaf2# show interface vlan 3
Vlan3 is up, line protocol is up
   Hardware EtherSVI, address is 0000.0c07.ac1f
   Internet Address is 10.31.31.1/24
   MTU 9000 bytes, BW 10000000 Kbit, DLY 1 usec
   reliability 255/255, txload 1/255, rxload 1/255
   Carrier delay is 10 sec
   Encapsulation ARPA, loopback not set
   Keepalive not supported
   ARP type: ARPA
   Last clearing of "show interface" counters never
   30 seconds input rate 0 bits/sec, 0 packets/sec
   30 seconds output rate 0 bits/sec, 0 packets/sec
   Load-Interval #2: 5 minute (300 seconds)
     input rate 0 bps, 0 pps; output rate 0 bps, 0 pps
   L3 Switched:
     input: 0 pkts, 0 bytes - output: 0 pkts, 0 bytes
   L3 in Switched:
     ucast: 0 pkts, 0 bytes - mcast: 0 pkts, 0 bytes
   L3 out Switched:
     ucast: 0 pkts, 0 bytes - mcast: 0 pkts, 0 bytes
cleaf2# show interface vlan 30
Vlan30 is up, line protocol is up
   Hardware EtherSVI, address is 0000.0c07.ac5b
   Internet Address is 10.91.91.1/24
   MTU 9000 bytes, BW 10000000 Kbit, DLY 1 usec
   reliability 255/255, txload 1/255, rxload 1/255
   Carrier delay is 10 sec
   Encapsulation ARPA, loopback not set
   Keepalive not supported
   ARP type: ARPA
   Last clearing of "show interface" counters never
   30 seconds input rate 0 bits/sec, 0 packets/sec
   30 seconds output rate 0 bits/sec, 0 packets/sec
   Load-Interval #2: 5 minute (300 seconds)
     input rate 0 bps, 0 pps; output rate 0 bps, 0 pps
   L3 Switched:
     input: 0 pkts, 0 bytes - output: 0 pkts, 0 bytes
   L3 in Switched:
    ucast: 0 pkts, 0 bytes - mcast: 0 pkts, 0 bytes
  L3 out Switched:
     ucast: 0 pkts, 0 bytes - mcast: 0 pkts, 0 bytes
cleaf2# show interface vlan 9
Vlan9 is up, line protocol is up
   Hardware EtherSVI, address is 0000.0c07.ac20
   Internet Address is 10.32.32.1/24
   MTU 9000 bytes, BW 10000000 Kbit, DLY 1 usec
   reliability 255/255, txload 1/255, rxload 1/255
   Carrier delay is 10 sec
   Encapsulation ARPA, loopback not set
   Keepalive not supported
   ARP type: ARPA
   Last clearing of "show interface" counters never
   30 seconds input rate 0 bits/sec, 0 packets/sec
   30 seconds output rate 0 bits/sec, 0 packets/sec
   Load-Interval #2: 5 minute (300 seconds)
     input rate 0 bps, 0 pps; output rate 0 bps, 0 pps
   L3 Switched:
```

```
 input: 0 pkts, 0 bytes - output: 0 pkts, 0 bytes
 L3 in Switched:
   ucast: 0 pkts, 0 bytes - mcast: 0 pkts, 0 bytes
 L3 out Switched:
   ucast: 0 pkts, 0 bytes - mcast: 0 pkts, 0 bytes
```
cleaf2#

Nos roteadores centrais, N7K-core-1 e N7K-core-2 são compartilhamento de carga para fluxos multicast originados em redes LAN, se a convergência rápida não estiver habilitada, apenas uma folha de borda (bleaf1) está enviando união para a origem.

!!!!! Sources in LAN network !!!!! !!!!! N7K-core-1 !!!!! N7K-core-1# show ip mroute 229.0.0.1 IP Multicast Routing Table for VRF "default" (10.103.103.41/32, 229.0.0.1/32), uptime: 1d01h, pim mrib ip Incoming interface: Ethernet1/3, RPF nbr: 10.1.20.10 Outgoing interface list: (count: 1) Ethernet1/1, uptime: 1d01h, pim (10.103.103.42/32, 229.0.0.1/32), uptime: 1d01h, pim mrib ip Incoming interface: Ethernet1/5, RPF nbr: 10.1.20.42 Outgoing interface list: (count: 0) (10.103.103.43/32, 229.0.0.1/32), uptime: 1d01h, pim mrib ip Incoming interface: Ethernet1/5, RPF nbr: 10.1.20.42 Outgoing interface list: (count: 0) (10.103.103.44/32, 229.0.0.1/32), uptime: 1d01h, pim mrib ip Incoming interface: Ethernet1/5, RPF nbr: 10.1.20.42 Outgoing interface list: (count: 0) (10.103.103.46/32, 229.0.0.1/32), uptime: 1d01h, pim mrib ip Incoming interface: Ethernet1/5, RPF nbr: 10.1.20.42 Outgoing interface list: (count: 0) (10.103.103.47/32, 229.0.0.1/32), uptime: 1d01h, pim mrib ip Incoming interface: Ethernet1/4, RPF nbr: 10.1.20.14 Outgoing interface list: (count: 1) Ethernet1/1, uptime: 1d01h, pim (10.103.103.48/32, 229.0.0.1/32), uptime: 1d01h, pim mrib ip Incoming interface: Ethernet1/3, RPF nbr: 10.1.20.10 Outgoing interface list: (count: 1) Ethernet1/1, uptime: 1d01h, pim (10.103.103.49/32, 229.0.0.1/32), uptime: 1d01h, pim mrib ip Incoming interface: Ethernet1/3, RPF nbr: 10.1.20.10 Outgoing interface list: (count: 1) Ethernet1/1, uptime: 1d01h, pim  $N7K$ -core-1# !!!!! N7K-core-2 !!!!! N7K-core-2# show ip mroute 229.0.0.1 IP Multicast Routing Table for VRF "default" (\*, 229.0.0.1/32), uptime: 3w5d, pim ip

 Incoming interface: Ethernet1/5, RPF nbr: 10.1.20.46 Outgoing interface list: (count: 1) Ethernet1/1, uptime: 3w5d, pim

- (10.103.103.40/32, 229.0.0.1/32), uptime: 1d01h, pim mrib ip Incoming interface: Ethernet1/3, RPF nbr: 10.1.20.18 Outgoing interface list: (count: 1) Ethernet1/1, uptime: 1d01h, pim
- (10.103.103.41/32, 229.0.0.1/32), uptime: 1d01h, pim mrib ip Incoming interface: Ethernet1/4, RPF nbr: 10.1.20.22 Outgoing interface list: (count: 0)
- (10.103.103.42/32, 229.0.0.1/32), uptime: 1d01h, pim mrib ip Incoming interface: Ethernet1/3, RPF nbr: 10.1.20.18 Outgoing interface list: (count: 1) Ethernet1/1, uptime: 1d01h, pim
- (10.103.103.43/32, 229.0.0.1/32), uptime: 1d01h, pim mrib ip Incoming interface: Ethernet1/4, RPF nbr: 10.1.20.22 Outgoing interface list: (count: 1) Ethernet1/1, uptime: 1d01h, pim
- (10.103.103.44/32, 229.0.0.1/32), uptime: 1d01h, pim mrib ip Incoming interface: Ethernet1/3, RPF nbr: 10.1.20.18 Outgoing interface list: (count: 1) Ethernet1/1, uptime: 1d01h, pim
- (10.103.103.45/32, 229.0.0.1/32), uptime: 1d01h, pim mrib ip Incoming interface: Ethernet1/4, RPF nbr: 10.1.20.22 Outgoing interface list: (count: 1) Ethernet1/1, uptime: 1d01h, pim
- (10.103.103.46/32, 229.0.0.1/32), uptime: 1d01h, pim mrib ip Incoming interface: Ethernet1/3, RPF nbr: 10.1.20.18 Outgoing interface list: (count: 1) Ethernet1/1, uptime: 1d01h, pim
- (10.103.103.47/32, 229.0.0.1/32), uptime: 1d01h, pim mrib ip Incoming interface: Ethernet1/4, RPF nbr: 10.1.20.22 Outgoing interface list: (count: 0)
- (10.103.103.48/32, 229.0.0.1/32), uptime: 00:53:01, pim mrib ip Incoming interface: Ethernet1/5, RPF nbr: 10.1.20.46 Outgoing interface list: (count: 0)
- (10.103.103.49/32, 229.0.0.1/32), uptime: 1d01h, pim mrib ip Incoming interface: Ethernet1/4, RPF nbr: 10.1.20.22 Outgoing interface list: (count: 0)

N7K-core-2#

!!!!!! Sources in ACI !!!!!

!!!!! N7K-core-1 !!!!! N7K-core-1# show ip mroute 228.0.0.1 IP Multicast Routing Table for VRF "default"

(\*, 228.0.0.1/32), uptime: 3w5d, pim ip Incoming interface: Ethernet1/5, RPF nbr: 10.1.20.42 Outgoing interface list: (count: 2) Ethernet1/3, uptime: 3w5d, pim

- (10.101.101.115/32, 228.0.0.1/32), uptime: 1d01h, pim mrib ip Incoming interface: Ethernet1/2, RPF nbr: 10.1.20.6 Outgoing interface list: (count: 0)
- (10.101.101.116/32, 228.0.0.1/32), uptime: 1d01h, pim mrib ip Incoming interface: Ethernet1/1, RPF nbr: 10.1.20.2 Outgoing interface list: (count: 1) Ethernet1/3, uptime: 1d01h, pim
- (10.101.101.117/32, 228.0.0.1/32), uptime: 1d01h, pim mrib ip Incoming interface: Ethernet1/5, RPF nbr: 10.1.20.42 Outgoing interface list: (count: 0)
- (10.101.101.118/32, 228.0.0.1/32), uptime: 1d01h, pim mrib ip Incoming interface: Ethernet1/1, RPF nbr: 10.1.20.2 Outgoing interface list: (count: 1) Ethernet1/3, uptime: 1d01h, pim
- (10.101.101.119/32, 228.0.0.1/32), uptime: 1d01h, pim mrib ip Incoming interface: Ethernet1/2, RPF nbr: 10.1.20.6 Outgoing interface list: (count: 0)
- (10.101.101.120/32, 228.0.0.1/32), uptime: 1d01h, pim mrib ip Incoming interface: Ethernet1/1, RPF nbr: 10.1.20.2 Outgoing interface list: (count: 1) Ethernet1/3, uptime: 1d01h, pim
- (10.101.101.121/32, 228.0.0.1/32), uptime: 1d01h, pim mrib ip Incoming interface: Ethernet1/1, RPF nbr: 10.1.20.2 Outgoing interface list: (count: 1) Ethernet1/3, uptime: 1d01h, pim
- (10.101.101.122/32, 228.0.0.1/32), uptime: 1d01h, pim mrib ip Incoming interface: Ethernet1/2, RPF nbr: 10.1.20.6 Outgoing interface list: (count: 0)
- (10.101.101.123/32, 228.0.0.1/32), uptime: 1d01h, pim mrib ip Incoming interface: Ethernet1/1, RPF nbr: 10.1.20.2 Outgoing interface list: (count: 1) Ethernet1/3, uptime: 1d01h, pim
- (10.101.101.124/32, 228.0.0.1/32), uptime: 1d01h, pim mrib ip Incoming interface: Ethernet1/5, RPF nbr: 10.1.20.42 Outgoing interface list: (count: 0)

N7K-core-1# N7K-core-1#

!!!!! N7K-core-2 !!!!! N7K-core-2# show ip mroute 228.0.0.1 IP Multicast Routing Table for VRF "default"

- (\*, 228.0.0.1/32), uptime: 3w5d, pim ip Incoming interface: Ethernet1/5, RPF nbr: 10.1.20.46 Outgoing interface list: (count: 1) Ethernet1/4, uptime: 3w5d, pim
- (10.101.101.115/32, 228.0.0.1/32), uptime: 1d01h, pim mrib ip Incoming interface: Ethernet1/1, RPF nbr: 10.1.20.26 Outgoing interface list: (count: 2) Ethernet1/4, uptime: 00:02:03, pim Ethernet1/3, uptime: 1d01h, pim
- (10.101.101.116/32, 228.0.0.1/32), uptime: 00:01:28, pim mrib ip Incoming interface: Ethernet1/2, RPF nbr: 10.1.20.30 Outgoing interface list: (count: 1) Ethernet1/4, uptime: 00:00:57, pim
- (10.101.101.117/32, 228.0.0.1/32), uptime: 1d01h, pim mrib ip Incoming interface: Ethernet1/1, RPF nbr: 10.1.20.26 Outgoing interface list: (count: 2) Ethernet1/4, uptime: 00:02:03, pim Ethernet1/3, uptime: 1d01h, pim
- (10.101.101.118/32, 228.0.0.1/32), uptime: 00:01:28, pim mrib ip Incoming interface: Ethernet1/2, RPF nbr: 10.1.20.30 Outgoing interface list: (count: 1) Ethernet1/4, uptime: 00:00:57, pim
- (10.101.101.119/32, 228.0.0.1/32), uptime: 1d01h, pim mrib ip Incoming interface: Ethernet1/1, RPF nbr: 10.1.20.26 Outgoing interface list: (count: 2) Ethernet1/4, uptime: 00:02:03, pim Ethernet1/3, uptime: 1d01h, pim
- (10.101.101.122/32, 228.0.0.1/32), uptime: 1d01h, pim mrib ip Incoming interface: Ethernet1/1, RPF nbr: 10.1.20.26 Outgoing interface list: (count: 2) Ethernet1/4, uptime: 00:02:03, pim Ethernet1/3, uptime: 1d01h, pim
- (10.101.101.123/32, 228.0.0.1/32), uptime: 00:01:28, pim mrib ip Incoming interface: Ethernet1/2, RPF nbr: 10.1.20.30 Outgoing interface list: (count: 1) Ethernet1/4, uptime: 00:00:57, pim
- (10.101.101.124/32, 228.0.0.1/32), uptime: 1d01h, pim mrib ip Incoming interface: Ethernet1/2, RPF nbr: 10.1.20.30 Outgoing interface list: (count: 2) Ethernet1/3, uptime: 1d01h, pim Ethernet1/4, uptime: 1d01h, pim

N7K-core-2#

## **Referências**

[Roteamento multicast da ACI 2.0](http://nexus9kaci.cisco.com/images/Documents/ACI/ACI%20Release/Congo/TDM-Multicast-Routing-v2.pdf)